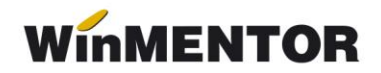

# **Facturi regim special TVA – OSS**

Începând cu luna **iulie 2021**, meniul de Facturi regim special servicii electronice din Ieșiri se va numi Facturi regim special TVA – OSS, întrucât aici se vor înregistra vânzările intracomunitare de bunuri la distanță și serviciile furnizate pe cale electronică, serviciile de telecomunicații, radiodifuziune și televiziune către persoane fizice ce depășesc plafonul de 10000 euro atunci când firma optează să se înregistreze în OSS pentru regimul UE și va colecta TVA din statul clientului.

## **1. Definire articol**

Articolele de servicii electronice sau bunuri vor rămâne definite în nomenclator ca și până acum, cu cota de TVA corespunzătoare legislației din România.

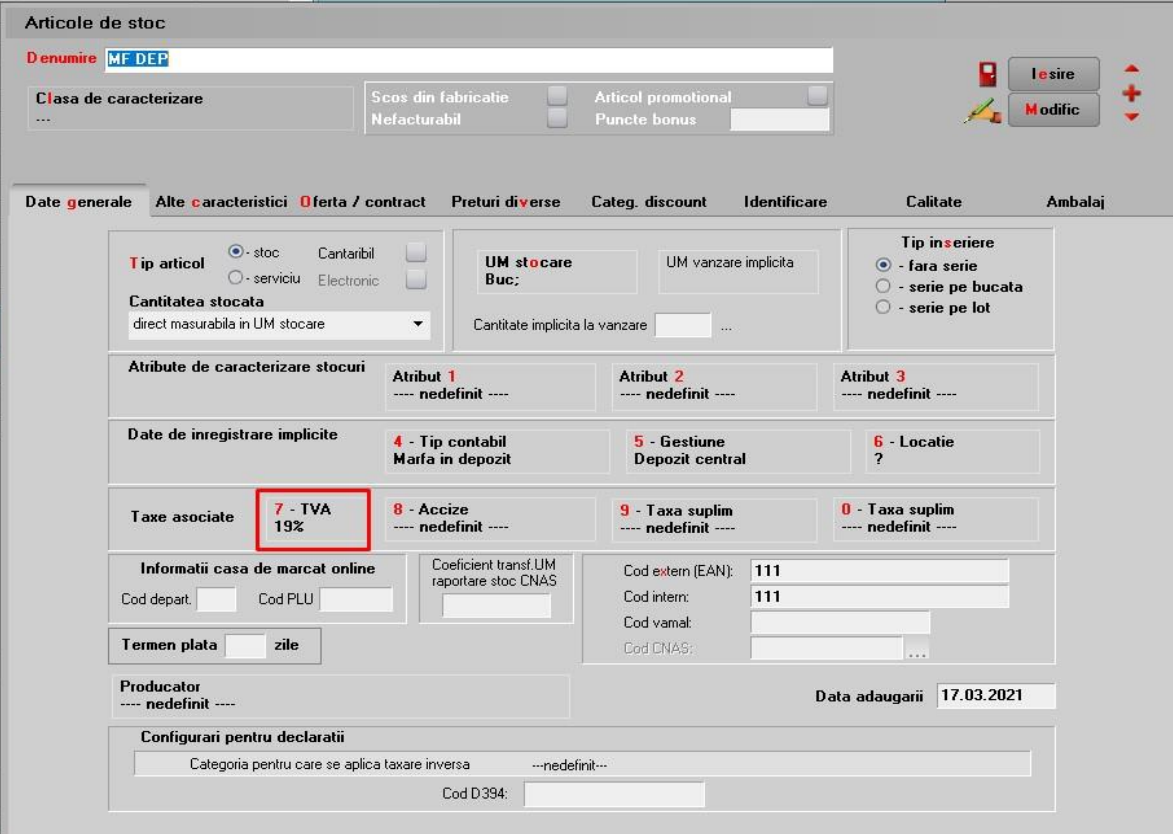

*Fig.1*

# **2. Stabilire cotă TVA**

Cotele de TVA aferente se pot defini astfel:

 $\triangleright$  Nomenclatoare – Articole – TVA regim special – OSS enclatoare Intrari Interne Iesiri Imobilizari Parcauto Trezorerie Contabile II

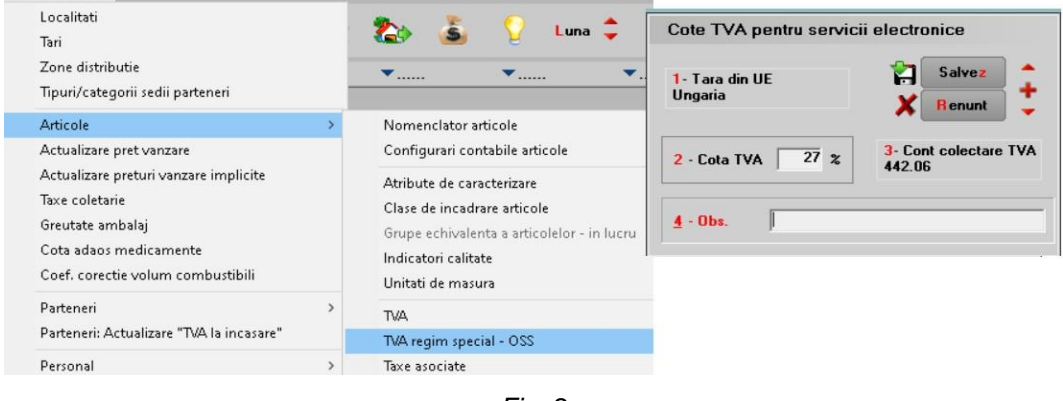

*Fig. 2*

direct de pe macheta de ieșiri – Facturi regim special TVA – OSS

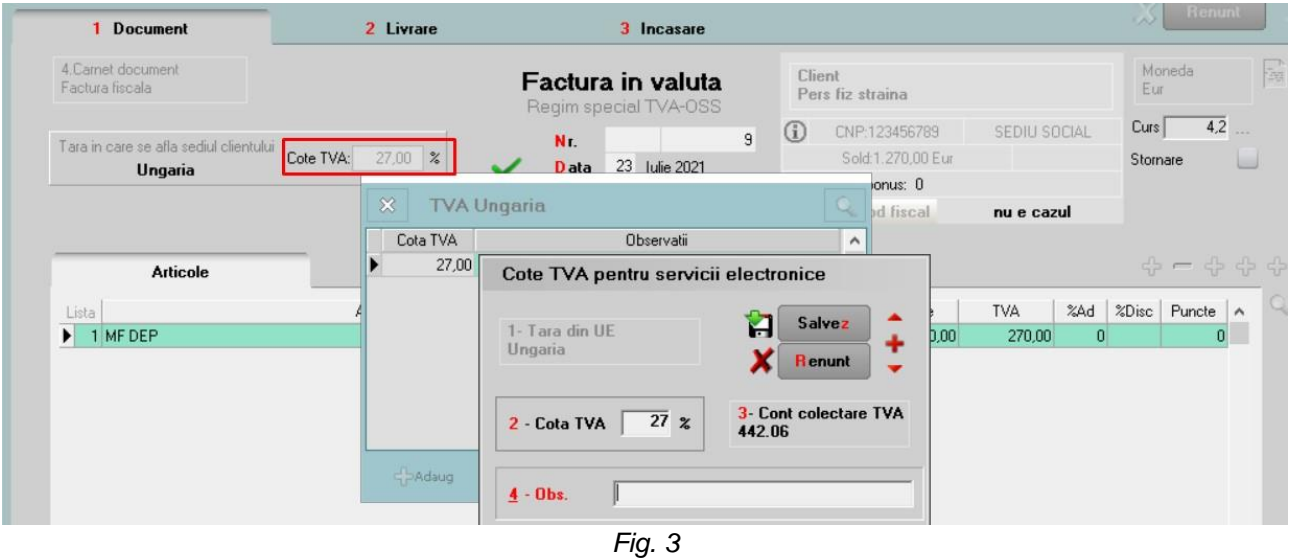

# **3. Emitere factură OSS**

Macheta este cea cunoscută de la serviciile electronice, doar că se va putea selecta orice articol de tip serviciu sau stoc. Dacă articolul este de tip stoc, pe document se va activa tab-ul: **Livrare**. Pentru selectarea exclusivă a articolelor de tip serviciu se va utiliza butonul: **plusul galben**.

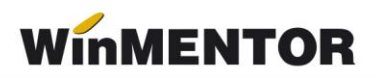

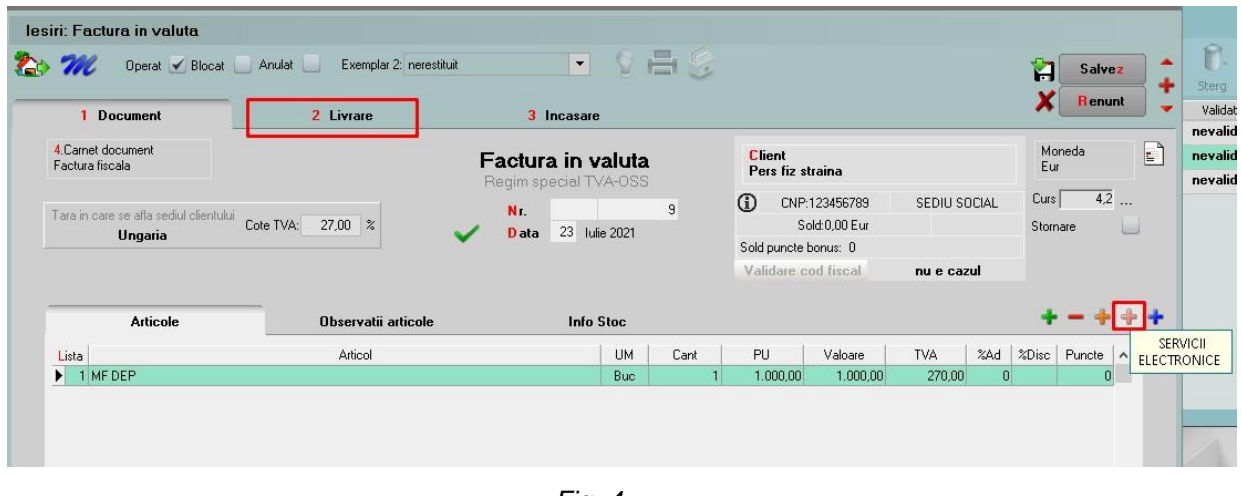

*Fig. 4*

Facturile vor putea fi emise doar în valută către pesoane fizice cu domiciliul în alte state din comunitatea europeană. Acestea nu vor apărea în declarațiile de TVA din România, ele se vor raporta separat în aplicația OSS de pe ANAF.

Pentru a se facilita introducerea facturilor deja emise din alt meniu până la apariția actualei versiuni se poate utiliza interfața BCS respectând următorii pași:

## **1. Setare constante interfață BCS**

- **a. Interfața BCS** pe DA,
- **b. Articolele se identifică prin ce element de identificare se dorește** (cod intern/extern/denumire),
- **c. Director import facturi ieșire**: calea din care se dorește a fi importate,
- **d. Director export facturi**: calea unde se dorește a fi exportate (poate fi aceeași cu calea de import).

#### **2. Modificări facturi emise.**

Sunt două posibilități pentru modificarea facturilor existente:

- $\triangleright$  se modifică starea facturii din operat în neoperat,
- se modifică tipul contabil pe tab-ul de livrare în tip valoric, apoi se salvează.

Indiferent de modalitate, încasările operate vor trebui eliminate sau se vor trece pe un cont de avans. În momentul salvării facturilor, datele se exportă automat în directorul setat în constante.

Documentul în format .txt se identifică după numărul facturii.

## **3. Se rulează "Refacere stocuri solduri" pentru a se repune stocurile.**

## **4. Import facturi BCS în Facturi OSS**

De pe plusul albastru se selectează opțiunea: **Import de la BCS** și se va selecta numărul facturii ce se dorește a fi importată. Înainte de salvare se va completa clientul și se rezolvă livrarea pentru articolele de tip stoc.

... pentru calculatoare care nu știu contabilitate

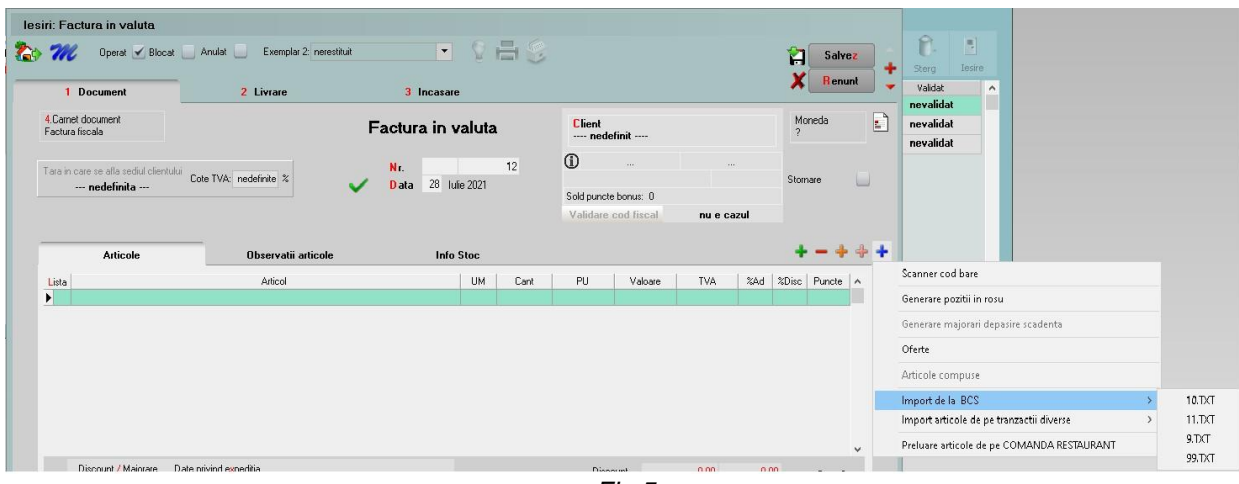

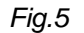

# **5. Se șterg facturile emise inițial.**

# **6. Se reoperează încasările acolo unde este cazul.**

Dacă numărul de facturi emise este redus, acestea pot fi șterse și reintroduse manual pe noul meniu (cu modificarea încasărilor aferente).